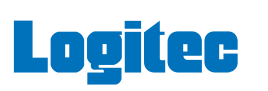

### IEEE1394 インターフェースボード セットアップガイド

この度は弊社製品をお買い上げいただき誠にありがとうございました。このセット アップガイドでは、IEEE1394インターフェースボードをパソコンに接続し使用する - までの手順と、ご使用の際の注意事項が記載されています。ご使用の前にご一読くだ さい。また、読み終わった後も、いつでも取り出せる場所に保管しておいてください。

LHA-1394VA V01

### 各部の名称と機能

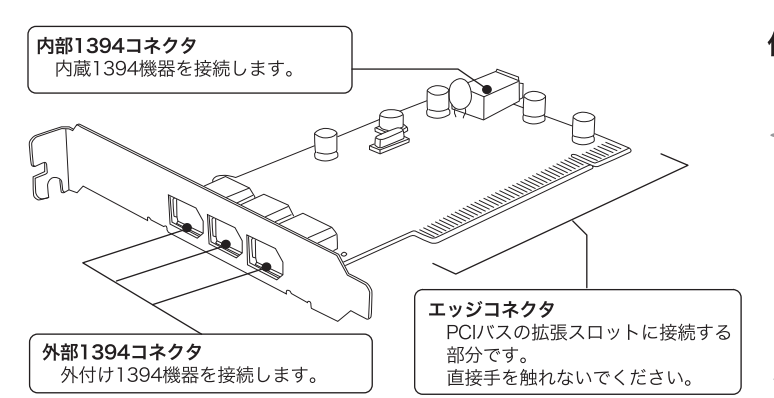

### ユーザー登録のお願い

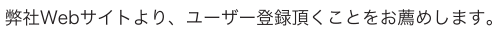

#### L-site http://www.logitec.co.jp/

登録いただいたお客様を対象に、ご希望に応じて弊社発行のメールマガジン、弊社オンラ インショップからの会員限定サービスをご案内させていただきます。また、登録いただい た製品に関連する重要な発表があった場合、ご連絡させていただくことがあります。

#### ■個人情報の取り扱いについて

ユーザー登録・修理依頼・製品に関するお問い合わせなどでご提供いただいたお客様 の個人情報は、修理品やアフターサポートに関するお問い合わせ、製品およびサービ スの品質向上・アンケート調査等、これらの目的の為に関連会社または業務提携先に 提供する場合、司法機関・行政機関から法的義務を伴う開示請求を受けた場合を除き、 お客様の同意なく第三者への開示はいたしません。お客様の個人情報は細心の注意を 払って管理いたしますのでご安心ください。

# セットアップ手順

本製品のセットアップは以下の手順で行ってください。

### ●1. パッケージを確認する

はじめに箱の中に以下のものが同梱されている事を確認してください。

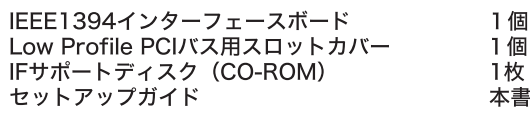

### ■2. パソコンを確認する

本製品を取り付けるパソコンのPCIバススロットのタイプを確認し、必要な場 合はスロットカバーを付け替えます。

## ■3. パソコンに取り付ける

ご使用のパソコンのPCIバススロットに本製品を取り付けます。このときは、 必ずパソコンの電源をOFFにし、静電気によるショートを防止するため、近 くにある金属類に触れるなどして、体内に帯電している静電気を逃がしてか ら行ってください。

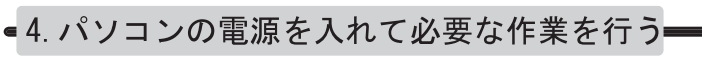

本製品を取り付けたら、パソコンの電源を入れ、ご使用のパソコンで動作す るようにドライバのインストールや各種設定を行います。

## 2. パソコンを確認する

本製品をパソコンに取り付ける前に、ご使用のパソコンのPCIバススロットカ バーの長さを確認して、ご使用のパソコンのスロットがPCI対応のものか、 Low Profile PCI対応のものかを、ご確認ください。

通常のPCIバススロットでご使用の場合は、以下の作業は必要ありません。 →「3.パソコンに取り付ける」へお進みください。

Low Profile PCIバススロットでご使用になる場合は、以下を参照に、本製 品にあらかじめ取り付けられているPCIバス用のスロットカバーを取り外 し、付属の Low Profile用PCIバス用スロットカバーを取り付けておいてく ださい。

#### 付け替え手順

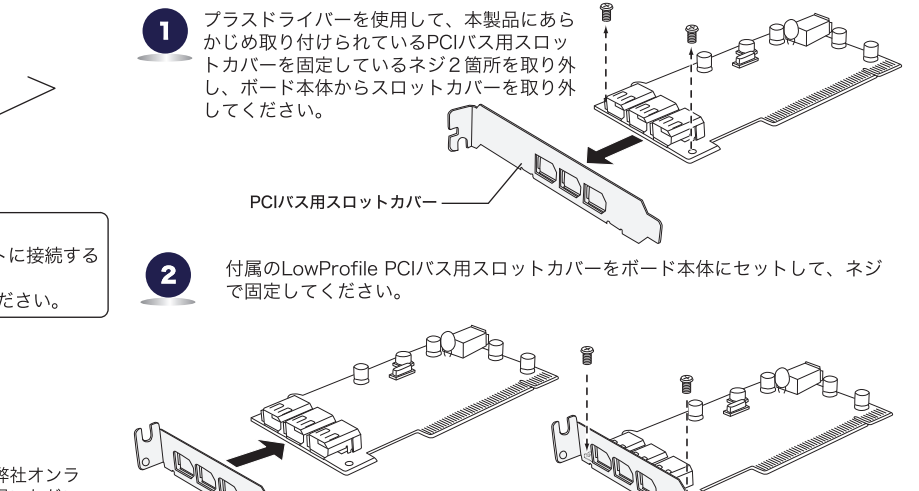

.ow Profile PCIバス用スロットカバー

※取り付けが終わったら、「3.パソコンに取り付ける」へお進みください。

## 3. パソコンに取り付ける

2

3

【5】

な作業を行います。

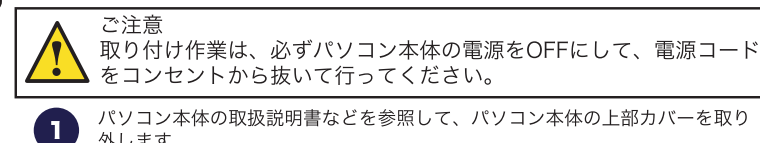

パソコン本体の取扱説明書などを参照して、パソコン本体の上部カバーを取り 外します。

本製品を接続するPCIバスの拡張スロットを選択し、 スロットカバーを取り外します。

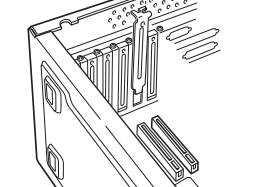

参考

本製品をPCIバスの拡張スロットにセットします。 なるべく垂直に差し込み、完全にセットされた事を 確認したら、ネジで固定してください。

内蔵IEEE1394機器を使用する場合は、機器に付属のケーブルで本製品の内部

以上で、パソコンへの取り付け作業は終了です。この後はOSごとに必要

→「4.パソコンの電源を入れて必要な作業を行う」へお進みください。

すべての接続が終了したら、パソコン本体の上部カバーを元に戻します。このとき、

IEEE1394コネクタと内蔵IEEE1394機器を接続してください。

ケーブルなどを挟み込まないようにご注意ください。

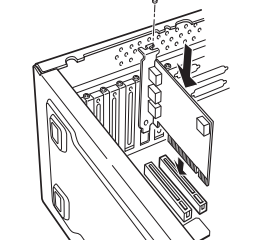

#### ・ パソコンの電源を入れて必要な作業を行う

上記の点を確認したら、パソコンの電源をONにして管理者権限のあるユー ザー(「コンピュータの管理者」や「Administrator」など)としてシス テムにログオンしてください。本製品が認識され、自動的にドライバの組 み込みが行われます。

### Windows XP、2000の場合

#### · Service Packの確認

上記OSの場合、それぞれ以下のバージョンのService Packがインス トールされている必要があります。

4. パソコンの電源を入れて必要な作業を行う

Windows XPの場合 Service Pack 1以降 WIndows 2000の場合 Service Pack 4以降

#### Service Packの確認方法

- ・「マイコンピュータ」を右クリックして、表示されるメニューから「 プロパティ」を選択し、「システムのプロパティ」ウィンドウを表示 させてください。
- 「全般」タブが選択されていることを確認し、「システム」の項で、 導入されているService Packを確認してください。

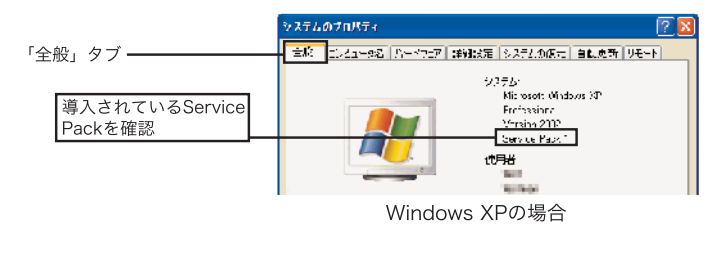

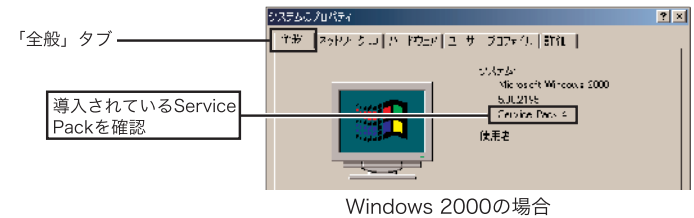

Service Packがインストールされていない場合は、マイクロソフト社の Windows Updateより最新のService Packをダウンロードし、インストー ルしてください。Windows Updateの方法はマイクロソフト社のWebサイ トをご参照ください。

Windows Updateとはマイクロソフト社がWindows をオンラインで拡張す

る機能で、コンピュータを最新の状態に保つために使用します。Windows Updateを使うには、インターネットに接続できる環境が必要になります。

これで本製品は使用可能となりました。

#### ・ 結果の確認

本製品接続後、ご使用のOSから正しく認識されているかは、デバイスマ ネージャを開いて確認します。

Windows XPの場合

- ・スタート」メニューから、「マイコンピュータ」を右クリックし、表示さ れるメニューから「プロパティ」を選択してください。
- ・「システムのプロパティ」が表示されたら「ハードウェア」タブをクリッ クし、「デバイスマネージャ」ボタンをクリックしてください。
- ・下のように接続されている機器の一覧が表示されますので、「1394バ スホスト コントローラ」をダブルクリックし、以下のデバイス名が登 録されていることを確認してください。
- ・「VIA OHCI Compliant IEEE 1394 Host Controller」が1つ

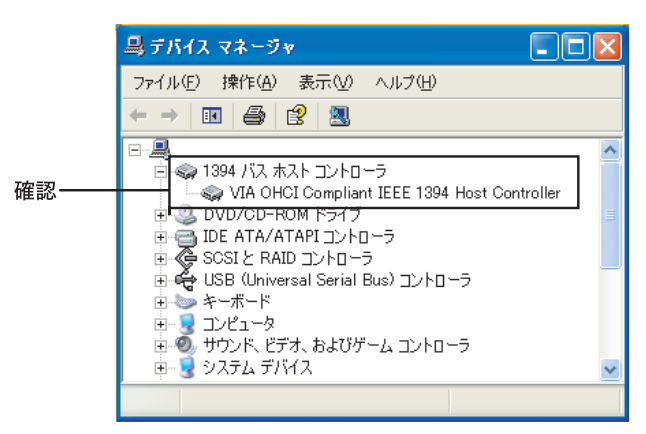

#### Windows 2000 の場合

- ・ デスクトップ上で「マイコンピュータ」を右クリックし、表示されるメ ニューから「プロパティ」を選択してください。
- ・「システムのプロパティ」が表示されたら「ハードウェア」タブをクリック し、「デバイスマネージャ」ボタンをクリックしてください
- ・下のように接続されている機器の一覧が表示されますので、「1394バ スホスト コントローラ」をダブルクリックし、以下のデバイス名が登 録されていることを確認してください。
- ・「VIA OHCI Compliant IEEE 1394 Host Controller」が1つ

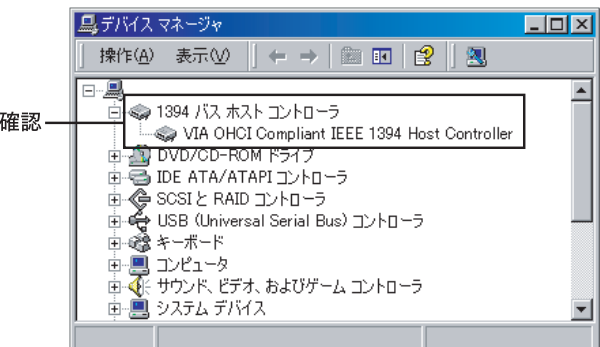

#### Windows Me、98 Second Edition の場合

上記OSで使用する場合のセットアップ手順については、付属のCD-ROM に収録されています。付属のCD-ROMからセットアップランチャーを起動 して、「お読みください」を選択し、「補足説明の参照」ボタンをクリック して表示される説明ファイルをご参照ください。

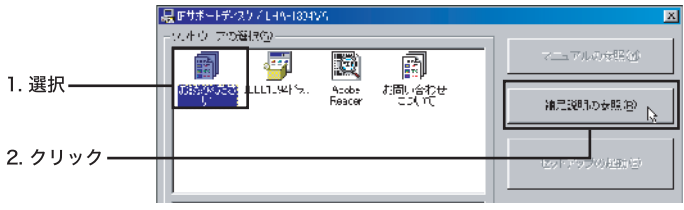

ご注意

①本書の一部または全部を弊社に無断で転載することは禁止されております。

②本書の内容については万全を期しておりますが、万一ご不審の点がございましたら、 弊社テクニカルサポートまでご連絡くださいますようお願いいたします。

③本製品および本書を運用した結果による損失、利益の逸失の請求等につきましては、 ②項に関わらず弊社ではいかなる責任も負いかねますので、あらかじめご了承くだ さい

④本書に記載されている機種名、ソフトウェアのバージョンなどは、本書を作成した <sub>の</sub>本冒に記載されている機種石、ファドラエテのパークヨクなこは、本冒を作成*し*た<br>「時点で確認されている情報です。本書作成後の最新情報については、弊社テクニカ ルサポートまでお問い合わせください。

⑤本製品の仕様、デザイン及びマニュアルの内容については、製品改良などのために - ネーム<br>- 予告なく変更する場合があります。

⑥本製品を接続した環境で、データがハードウェアの故障、誤動作、その他どのよう な理由によって破壊された場合でも、弊社での保証はいたしかねます。万一に備え て、重要なデータはあらかじめバックアップするようにお願いいたします。

⑦弊社は、本製品の仕様がお客様の特定の目的に適合することを保証するものではあ りません。

8本製品は、人命に関わる設備や機器、および高い信頼性や安全性を必要とする設備 や機器(医療関係、航空宇宙関係、輸送関係、原子力関係等)への組み込み等は考 財産損害等が発生しても、弊社ではいかなる責任も負いかねます。

⑨本製品は日本国内仕様ですので、本製品を日本国外で使用された場合、弊社ではい かなる責任も負いかねます。また、弊社では海外での(海外に対してを含む)サー ビスおよび技術サポートを行っておりません。

### ハードウェア仕様

#### 補足説明

#### システムスタンバイの設定

本製品は省電力機能には対応しておりません。以下の手順にて省電力機能を OFFにしてご使用ください。

#### Windows XPの場合

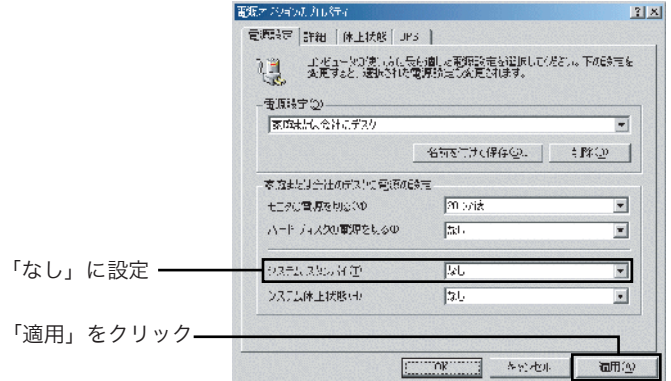

Windows XPで省電力機能をOFFにするには、「コントロールパネル」→ 「パフォーマンスとメンテナンス」→「電源オプション」を起動します。 「電源設定」のウィンドウが表示されたら、「システムスタンバイ」を 「なし」にして、「適用」 ボタンをクリックしてください。

Windows Me, 98 で省電力機能をOFF にするには、「コントロール パネル」→「電源の管理」を起動します。

#### Windows 2000 の場合

Windows 2000で省電力機能をOFFにするには、「コントロールパネル」 →「電源オプション」を起動します。

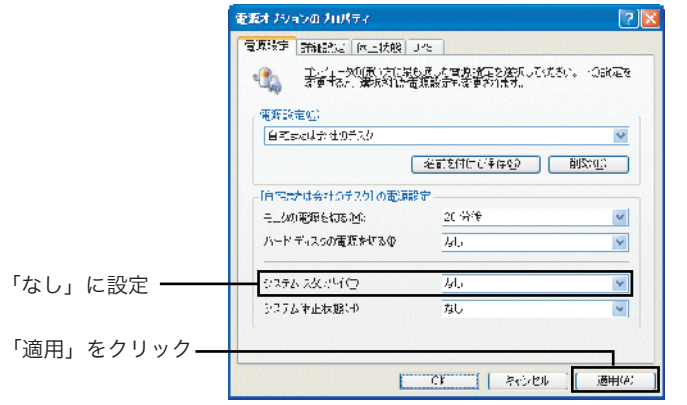

○デバイスマネージャは「種類別に表示」する設定(初期設定) になっていますか?「接続別に表示」する設定の場合、他の項 目の下に表示されるため、最初にウィンドウを開いたときに見 えません。

「電源設定」のウィンドウが表示されたら、「システムスタンバイ」を 「なし」にして、「適用」ボタンをクリックしてください。

#### Windows Me ,98の場合

●デバイスマネージャで「VIA OHCI Compliant IEEE 1394 Host Controller」に「!」マークが付いている。

「電源設定」のウィンドウが表示されたら、「システムスタンバイ」を 「なし」にして、「適用」ボタンをクリックしてください。

○接続の状態に異常(接触不良など)がないかどうかを確認して ください。

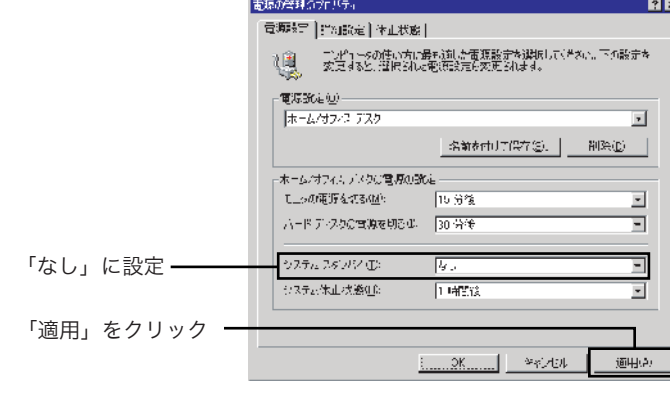

○まれにパソコン本体の特定の拡張スロットで正常に認識されな い場合がありますので、本製品を接続する拡張スロットを変更 してみてください。

※画面はWindows Meの例です。Windows 98では、 若干画面が異なります。

### トラブルシューティング

●デバイスマネージャで「1394 バス ホスト コントローラ」が表示さ れない。

○一度システムを終了して、再起動してみてください。

○本製品が拡張スロットにしっかりと挿入されているかどうかを 確認してください。斜めに浮いていたり、ゴミなどによって接 触不良が起こっていませんか?

○本製品を接続している拡張スロットを変更してみてください。

○本製品の使用するシステムリソース(IRQやI/Oアドレスなど) が、他の機器と競合している可能性があります。使用しない機 器を取り外したり、使用しない機器を停止状態にしてリソース を確保するか、他の機器のリソースを変更してみてください。

○本製品を接続している拡張スロットを変更してみてください。

#### ●本製品が正常に動作しない。

#### 使用環境

本製品の使用環境は以下の通りです。

#### ■対応パソコン

本製品は以下のパソコン本体に接続して使用することができます。 全てPCIバスの拡張スロット(Rev 2.1 以降)を搭載した機種に限 定されます。

各社 - インコン - DOS / V パソコン<br>日本電気株式会社 - PC98 - NXシリー PC98 - NXシリーズ

#### ■対応OS

本製品の裏側などに不注意に触れるとケガをすることがありますので、注意してください。 ' (۳)'

本製品は以下のOSで使用することができます。全て日本語OSのみ に限定されています。また、パソコン本体が対応していないOSでは 使用することができません。

> 本製品には、静電気に弱い部品があります。接続の前にパソコン本体の金属が露出している 部分に触れて、体内の静電気を放電してから作業を行ってください。また、本製品の不要な ∣ਦਅ 部分にはなるべく触れないでください。

#### ●金メッキ部分には触れないでください。

Windows XP Home Edition / Professional

� � � � � Service Pack 1 以降

Windows 2000 Professional Service Pack 4以降

Windows Me

Windows 98 Second Edition

当社DOS/V対応製品は、一般に市販されている製品を想定して設計され ています。しかし、接続確認については全ての機種を確認することは不可 能ですので、代表的な製品のみで確認を行っております。 そのため、本製品を使用できない、または本製品の機能を使用できないパ ソコンが一部に存在する可能性があることは、ご了解いただきますようお 願いいたします。特に自作パソコンやショップ組立てパソコンでは、コス ....<br>トの問題やパフォーマンスの追求のため、想定外の部品が使用されている 場合があります。このような場合、相性問題などが発生する可能性が高く なることをご承知おきください。

保証規定

■保証内容

**CEC** 本製品をパソコン本体に接続するときには、パソコン本体の電源をOFFにして、電源コード をコンセントから抜いてください。

製品添付のマニュアル、文書、説明ファイルの記載事項にしたがった正常なご使用状態で故障した場合には、 本保証書に記載された内容に基づき、無償修理を致します。保証対象は製品の本体部分のみとさせていただき、 ソフトウェアなどの添付品は保証の対象とはなりません。なお、本保証書は日本国内においてのみ有効です。 ■保証適用外事項

保証期間内でも、以下の場合は有償修理となります。

1.本保証書の提示をいただけない場合。<br>2.本保証書の所定事項の未記入、あるいは字句が書き換えられた場合。<br>3.お買い上げ後の輸送、移動時の落下や衝撃等、お取り扱いが適当でないために生じた故障、損傷の場合。

4.火災、地震、水害、、その他の天災地変、または異常電圧等による故障、損傷の場合。<br>5.接続されている他の機器に起因して、本製品に故障、損傷が生じた場合。<br>6.弊社および弊社が指定するサービス機関以外で、修理、調整、改良された場合。<br>7.マニュアル、文書、説明ファイルに記載の使用方法、およびご注意に反するお取り扱いによって生じた故<br>障、損傷の場合。

■免責事項

本製品の故障または使用によって生じた、お客様の保存データの消失、破損等について、保証するものではあ りません。直接および間接の損害について、弊社は一切の責任を負いません。

#### ※1 理論値

※2 ただし結露なきこと

※3 PCIバスより供給

※4 1394機器への供給電流を含まず

※5 スロットカバーを除く (Low Profile PCI MD1サイズ)

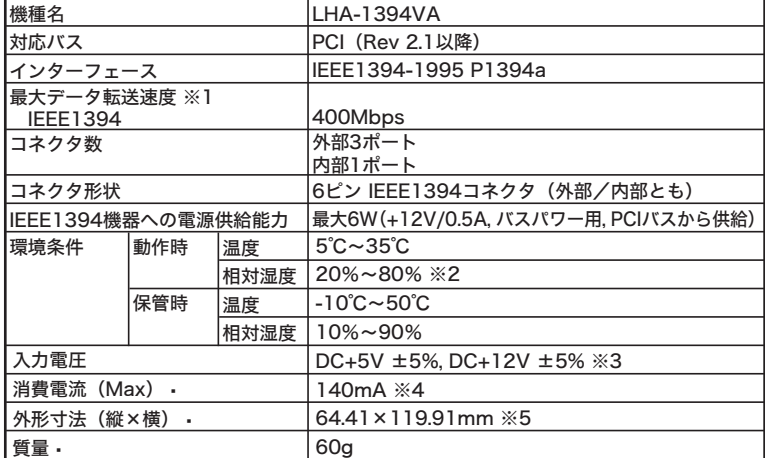

注意

#### ●静電気対策をしてください。

本製品の金メッキ部分はパソコン本体と直接接続されます。接触不良を防止するため、直接 手で触れないでください。

#### ●スタンバイ機能はOFFにしてご使用ください。

本製品は省電力機能はサポートしておりません。ご使用の際はパソコンのスタンバイ機能を OFFに設定してください。

#### 取扱い上のご注意

■本製品を正しく安全に使用するために

・本書では製品を正しく安全に使用するための重要な注意事項を説明しています。 必ずご使用前にこの注意事項を読み、記載事項にしたがって正しくご使用ください。

・本書は読み終わった後も、必ずいつでも見られる場所に保管しておいてください。

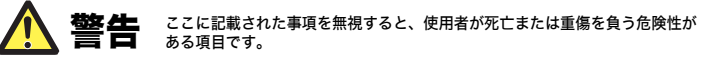

●接続時は、電源コードを抜いてください。

ここに記載された事項を無視すると、けがをしたり、物的損害を受ける恐れが ある事項です。

#### ●ケガなどに注意してください。

#### 弊社テクニカルサポート連絡先(ナビダイヤル)

TEL : 0570-022-022 • FAX : 0570-033-034 受付時間 9:00~12:00、13:00 ~ 18:00 月曜日 ~ 金曜日 � (祝祭日、夏期、年末年始特定休業日を除く) ※携帯電話(FAX)、PHS(TEL、FAX共)、IP電話(TEL、FAX共)、ひかり(光)電話 (TEL、FAX共)はご利用になれません

#### VCCIに基づく表示

この装置は、情報処理装置等電波障害自主規制協議会(VCCI)の基準に基づ くクラスB情報技術装置です。この装置は、家庭環境で使用することを目的と していますが、この装置がラジオやテレビジョン受信機に近接して使用される と、受信障害を引き起こすことがあります。 取扱説明書に従って正しい取り扱いをして下さい。